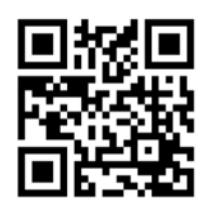

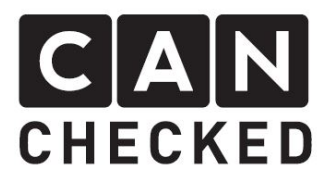

# Einbauanleitung Datendisplay Skoda Octavia MK3 (5E)

## Vorwort

Danke, dass du dich für den Kauf des MFD32 Skoda Octavia MK3 (Typ 5E) entschieden hast.

Bei der Entwicklung des Produktes wurde auf höchste Passgenauigkeit und Qualität geachtet. Das Display wurde mit dieser Einbauanleitung von mehreren Testpersonen probemontiert und fortlaufend verbessert, damit Sie keine Probleme beim Umbau haben.

Wenn du für uns Feedback, Kritik, oder Änderungswünsche hast, schreibe uns am besten eine E-Mail an info@canchecked.de.

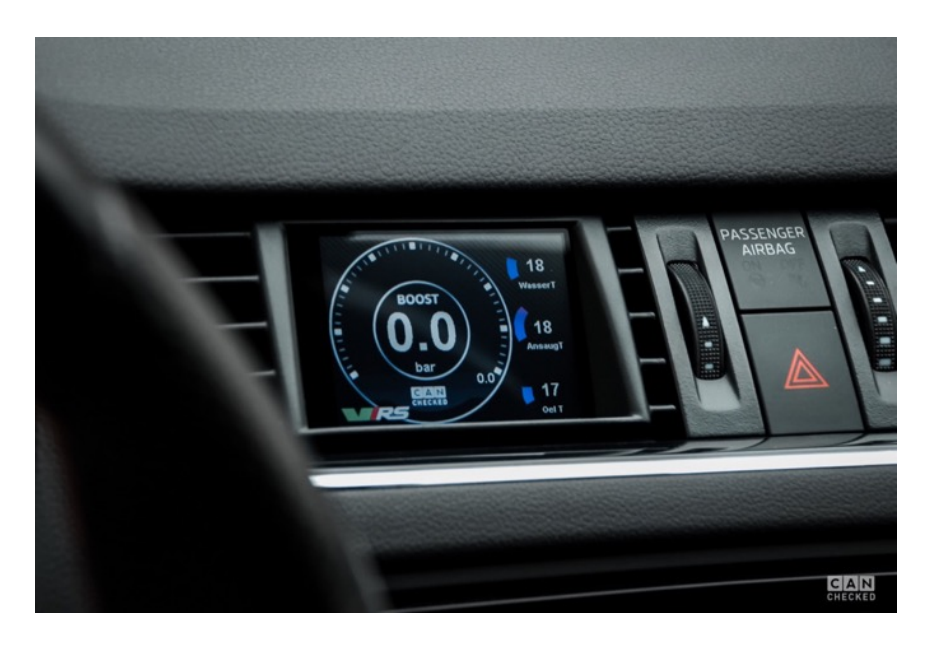

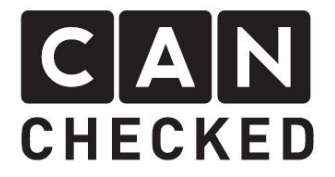

## Allgemeine Hinweise

Bei dem Display handelt es sich um ein sehr sensitives Gerät. Man sollte hier mit äußerster Vorsicht agieren. Es ist jeglicher starker Druck auf das Gehäuse oder das Display selber zu vermeiden.

CANchecked übernimmt keinerlei Haftung für diesen Umbau oder für Beschädigungen während des Umbaus oder während des Betriebs. Die Anleitung wurde mit bestem Wissen und Gewissen erstellt

Die Umbauzeit beträgt ca. 1.5h für einen geübten Schrauber.

## Benötigte Werkzeuge

- Torxschraubendreher T20
- Schlitzschraubendreher klein
- Kreuzschlitzschraubendreher
- Montagewerkzeug (separat erhältlich)
- 12mm Bohrer

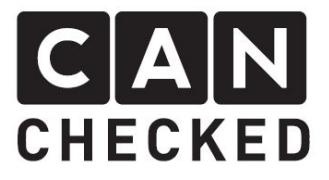

## 1) Demontage Lüftungsdüse

Die Montage Werkzeuge rund um die Blende vorsichtig einstecken und dann die Blende vorsichtig heraushebeln. Diese geht nur sehr schwer aus der Position.

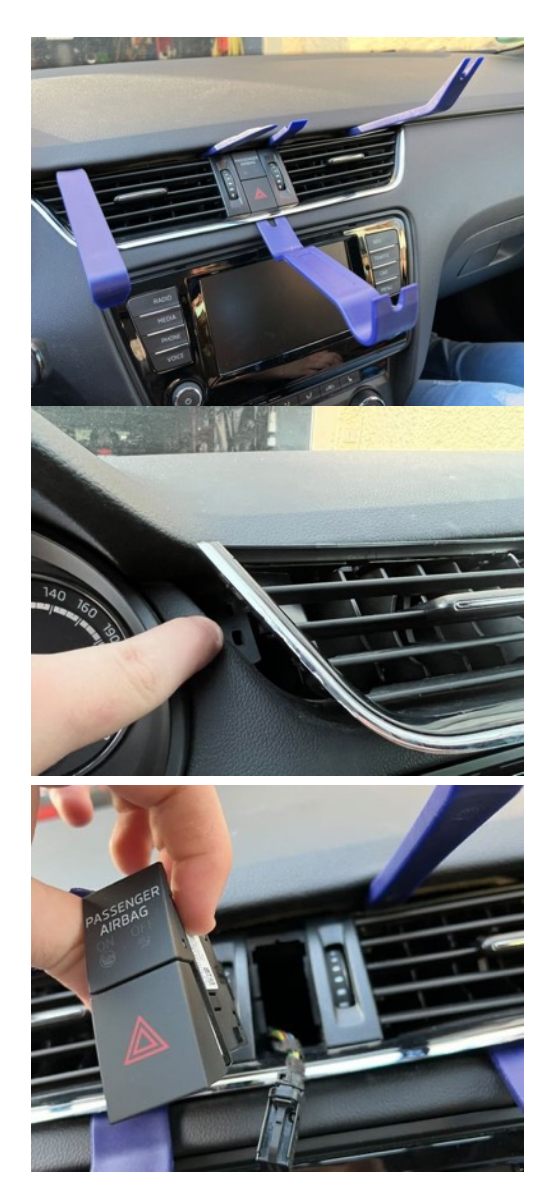

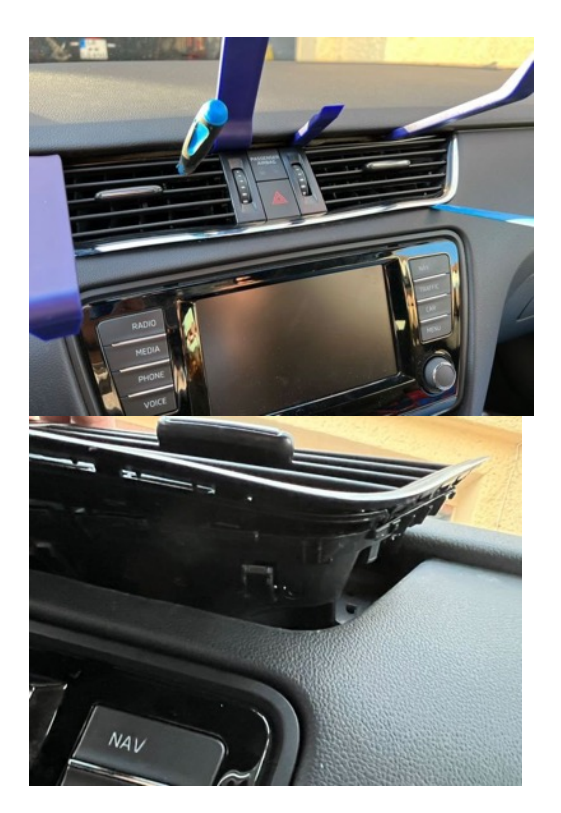

Einige Kunden haben auch das Navi ausgebaut, um sie die Düsen besser zu erreichen. Den Warnlichtschalter kann man optional ausbauen.

Schließlich löst sich die Blende aus den Verankerungen und man kann sie nach vorn herausziehen.

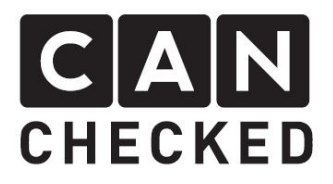

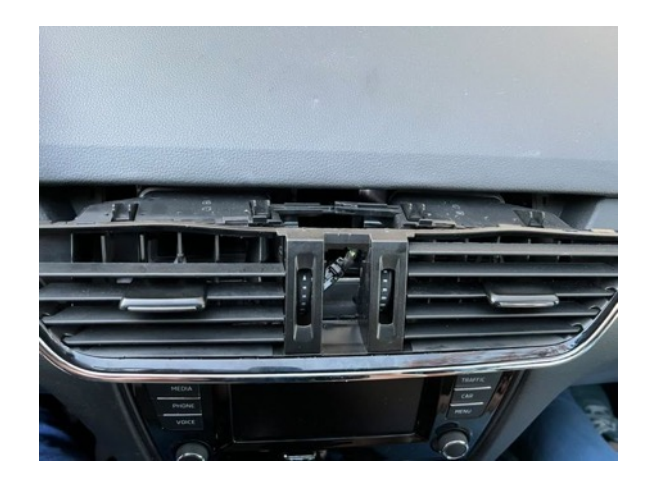

## 2) Demontage Lüftungsschacht

Die Nasen des Chrom-Rahmens lassen sich nur leicht aufhebeln und die Chrom-Blende entfernen. Nun kommt man auch an die Lamellen der Düse und entfern sowohl die waagerechten als auch die senkrechten.

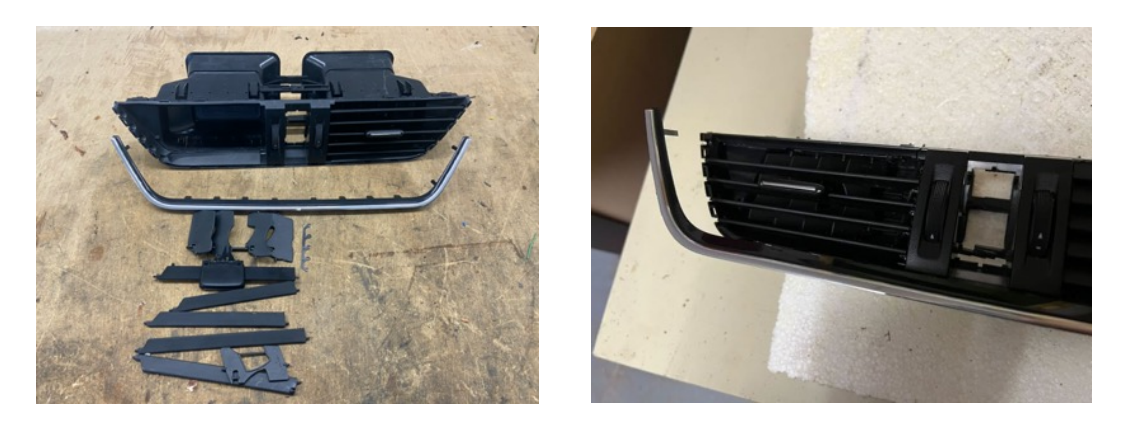

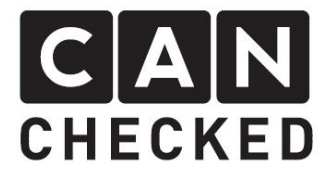

#### 3) Bohren für die Kabeldurchführung

Im hinteren Bereich bohrt man nun ein Loch, welches groß genug ist, um das Anschlusskabel als auch das USB Kabel durchzufädeln:

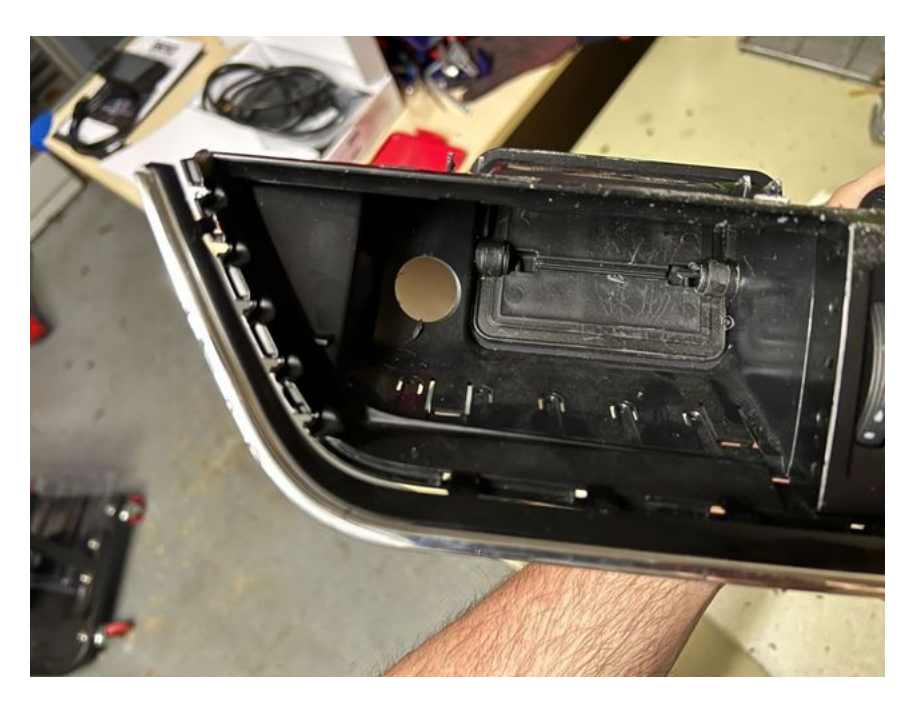

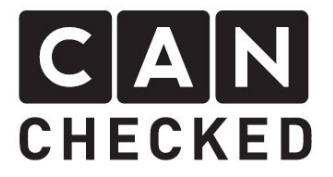

#### 4) Installation des Kabels

Von der OBD Dose kommend fädelt man das Anschlusskabel bis hoch zum Lüftungsschacht. Hierbei bedient man sich eventuell eines etwas stärkeren Drahtes, den man von oben kommend hindurch fädelt, das Kabel daran befestigt und dann vorsichtig nach oben hindurchzieht.

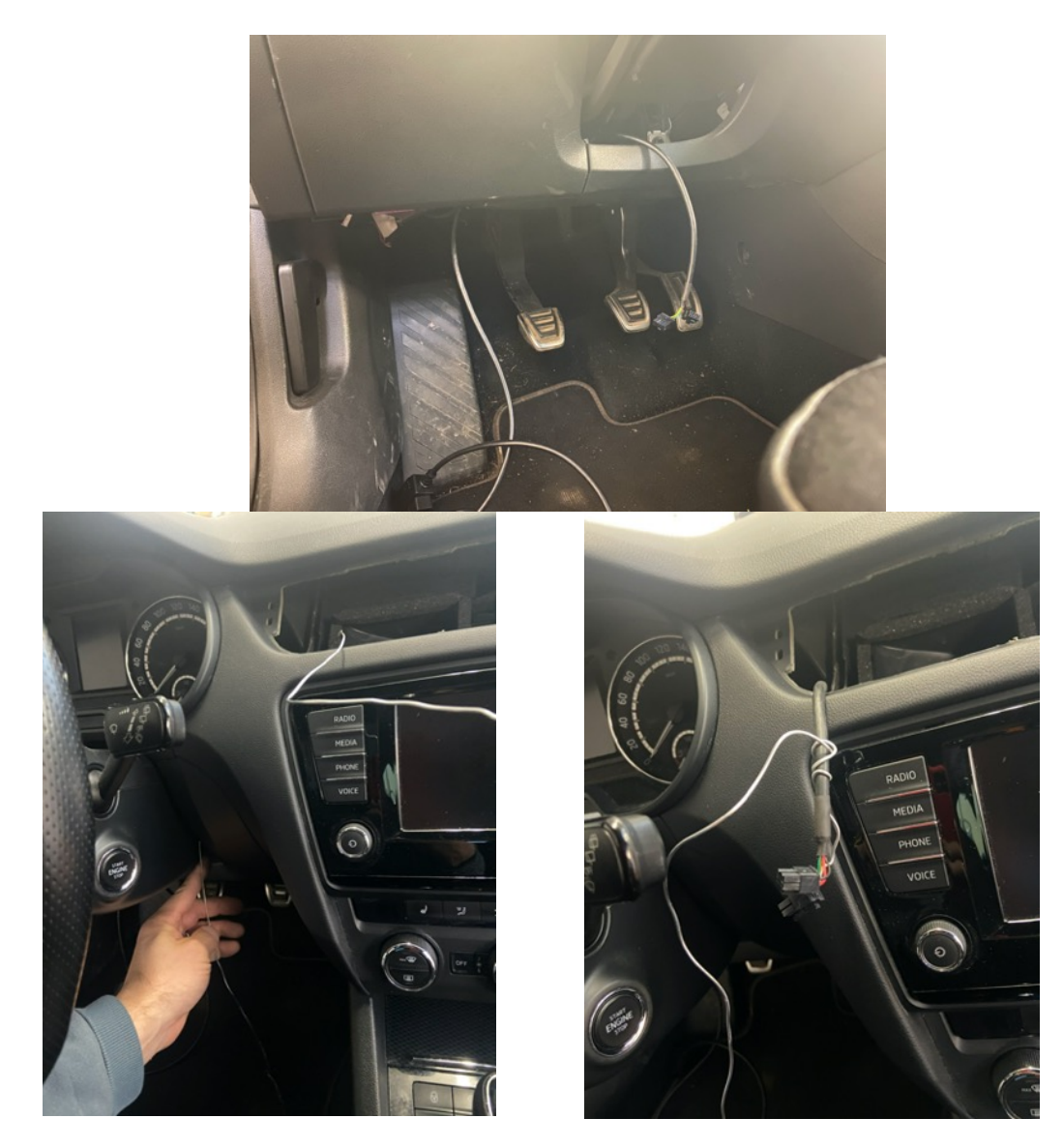

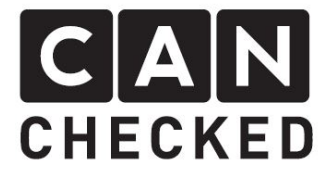

Die Lüftungsdüse einsetzen und das Kabel hindurchfädeln. Nicht das USB Kabelvergessen. Dieses ebenso hindurchfädeln und an einer Stelle verstauen, die du später wieder erreichst (z.B. im Fahrerfußraum)

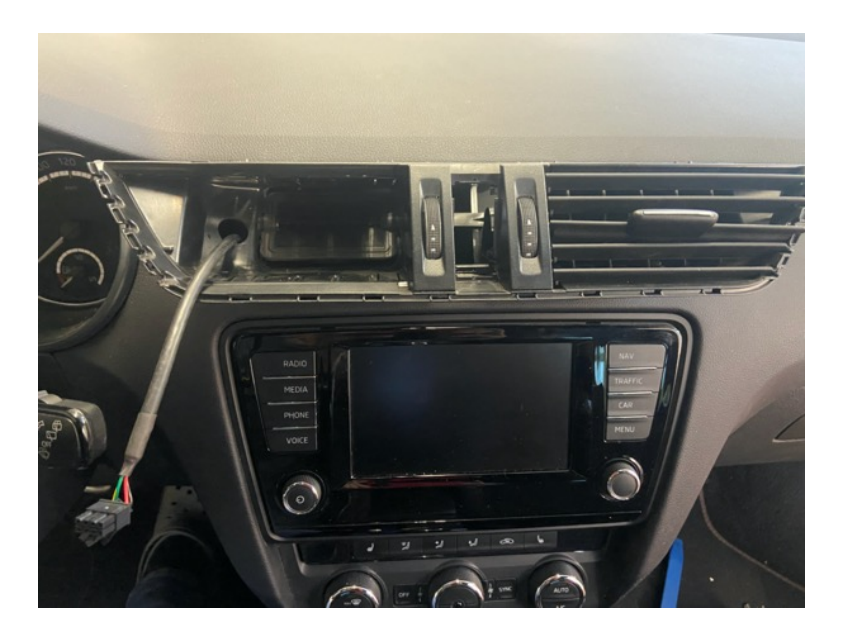

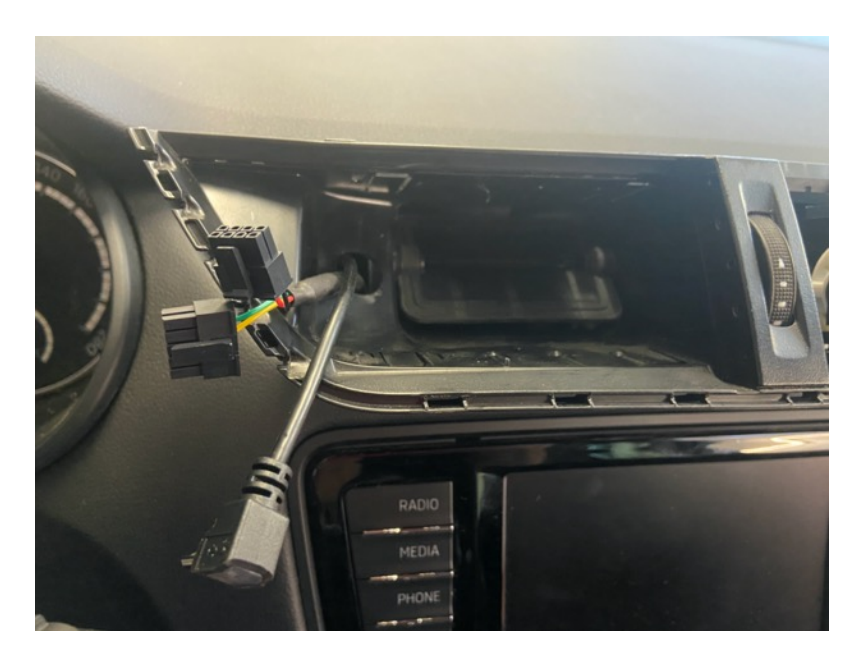

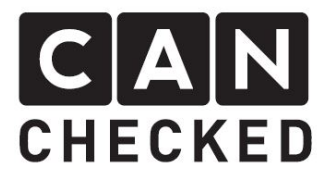

#### 5) Anstecken und finale Schritte

Die 3 Stecker am Display hinten anstecken und die Blende in die originalen Punkte einklipsen. Danach den Chromrahmen wieder an die originalen Befestigungen anbringen

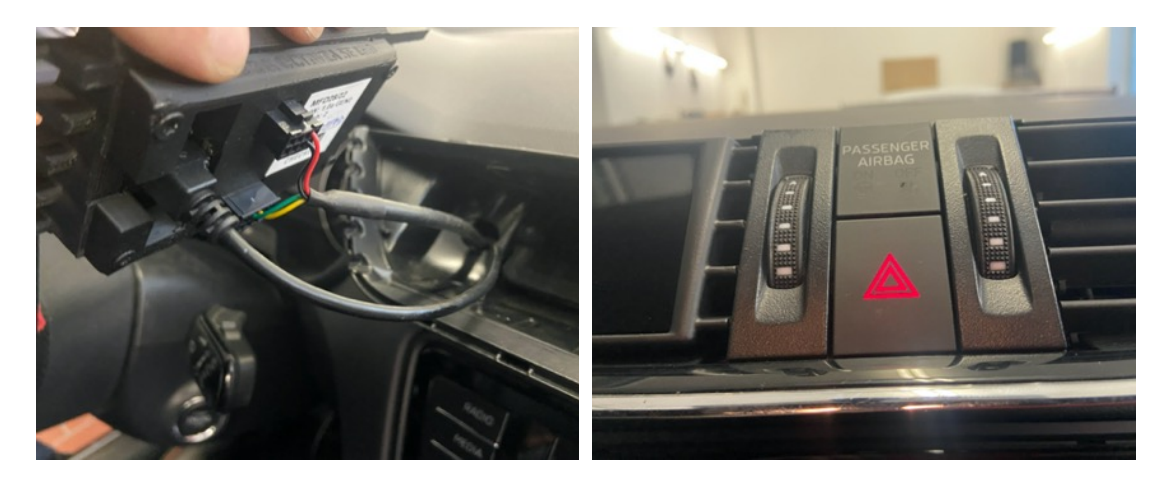

Nicht vergessen den Warnlichtschalter und Airbag-Leuchte wieder anzustecken.

Vor dem Zusammenbau sollte die Verbindung geprüft werden. Hier reicht es die Zündung anzuschalten, wenn alle Stecker sowohl von Display als auch anderen Komponenten angesteckt sind, um Fehlereinträge zu vermeiden.

Wähle beim Start dein passendes TRI/TRX File aus (siehe beiliegende Anleitung). Wenn alles passt und du die ersten Werte siehst, schiebst du die Lüftung final wieder an seine Position.

#### 6) Abschließend

Wir hoffen, du hast mit deinem CANchecked Display genauso viel Spaß wie wir. Sollten Fragen auftauchen, kannst du dich gern per Email an info@canchecked.de wenden. Wir haben außerdem auf Facebook eine Supportgruppe, wo auch andere Kunden helfen und ihre Erfahrungen teilen: https://www.facebook.com/groups/CANcheckedSupport/